# パソコンで映像を再生する

本製品で録画した映像は、付属 microSDHC カード内の専用ビューワソフ トを使用することで、加速度などの情報と併せて映像を見ることができます。 またビューワソフトで保存した録画データは MP4 ファイルで保存されて いるので、Windows Media Player などで再生することができます。

## アドバイス

・ ビューワソフトを使用する際は、下記に対応するパソコンのスペックを推奨します。 OS: 日本語版 Windows 7 / 8.1 CPU:Core 2 Duo プロセッサ 2.8GHz 同等以上を推奨 メモリー :4GB 以上を推奨 画像解像度: FWXGA (1366 × 768 ピクセル)以上を推奨 ※ Internet Explorer がインストールされていないと正常に動作しない事があります。 ・ ビューワソフトは弊社ホームページ(http://www.e-comtec.co.jp/)より ダウンロードすることもできます。また、パソコンの OS アップデートにより microSDHC カード内のビューワソフトが正常に動作しなくなった場合は弊社 ホームページより最新版のビューワソフトをダウンロードし、お試しください。 ※ 最新版のビューワソフトが公開されている場合、ビューワソフト起動時に更 新のお知らせが表示されます。(インターネット接続時のみ)

・ ビューワソフトをダウンロードできない環境の場合、microSDHC カード内の ビューワソフトを保存しておくことをおすすめします。

#### 映像を再生する

- 1) 車両キースイッチを OFF 後、microSDHC カードカバーを開け、 microSDHC カードのアクセスランプ(橙)が消灯したことを確認し、 microSDHC カードを取り出します。
	- ・ microSDHC カードを取り出すときは、一度 microSDHC カードを軽く押し込 み、少し飛び出してきたら引き抜いてください。
	- ・挿入するときは、「カチッ」と音が鳴るまで差し込んでください。
	- ・ アクセスランプ点灯中に引き抜くと録画データが破損し、再生できない場合が あります。

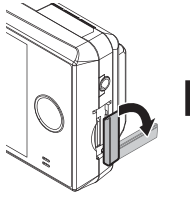

カバーを引き出し、 横へ倒す。

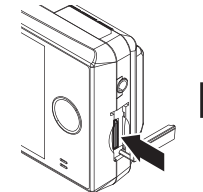

microSDHC カードを 軽く押し込み、

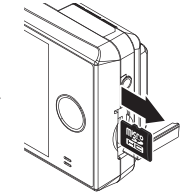

少し飛び出してきたら 引き抜く。

2)カードリーダーなどを使用し、パソコンへ挿入します。

※ microSDHC カードに対応していないカードリーダーの場合、パソコンが カードを認識出来ません。

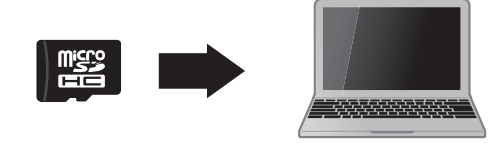

 注意 • microSDHC カードを取り出す際はエアコン吹出し口等に落とさないように気を付 けてください。

• microSDHC カード内のデータを直接加工(切り取りや貼り付けなど)しないでく ださい。データが正常に読み取れなくなる恐れがあります。

HDRviewer2.exe

2015/07/15 10:00

 $1.0.0$ 

3) microSDHC カード内のビューワソフト HDR を起動し、再生したいファイルを選び【再 COMITED 生】ボタンを押すと映像が再生されます。

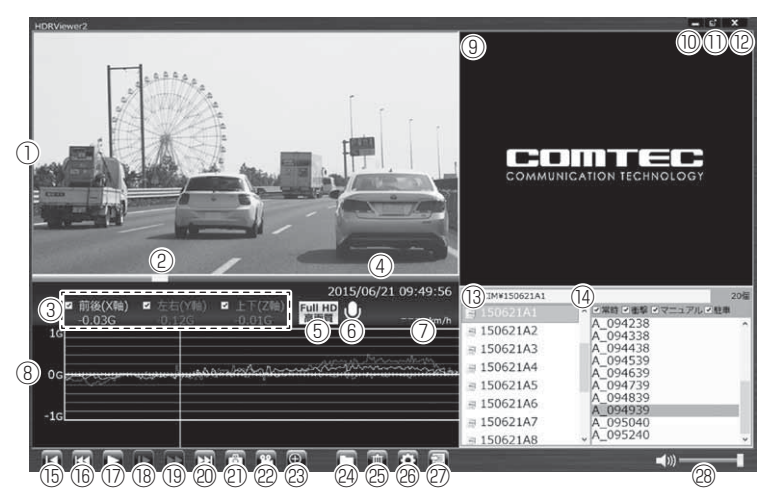

## ♪ アドバイス

ビューワソフト起動時、本製品のファームウェアの更新データがある場合、更新 のお知らせが表示されます。(インターネット接続時のみ)その際は画面表示およ び弊社ホームページの手順に従い、ファームウェアの更新を行なってください。

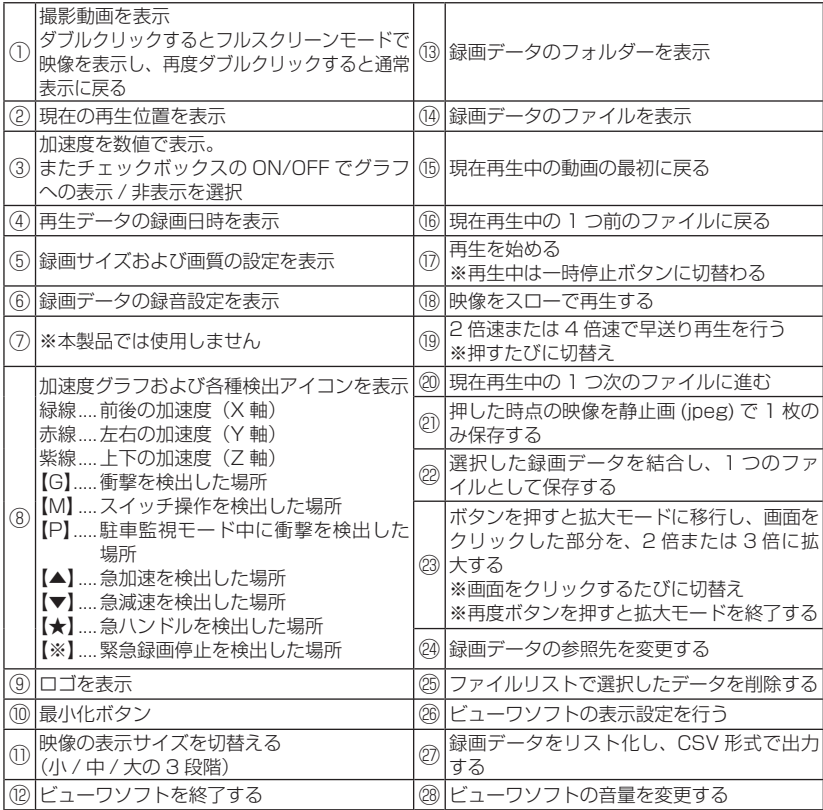

# パソコンで録画データを保存 / 削除する

ビューワソフトの【動画】ボタンまたは【静止画】ボタンを押すことで、録 画データの連結または静止画で保存することができます。 また、【削除】ボタンを押すことで、録画データを選択して削除することも できます。

#### 録画データを連結して保存する

1) ビューワソフトの【動画】ボタンを押し、保存したいファイルにチェッ クマークを入れ【次へ】を押す。

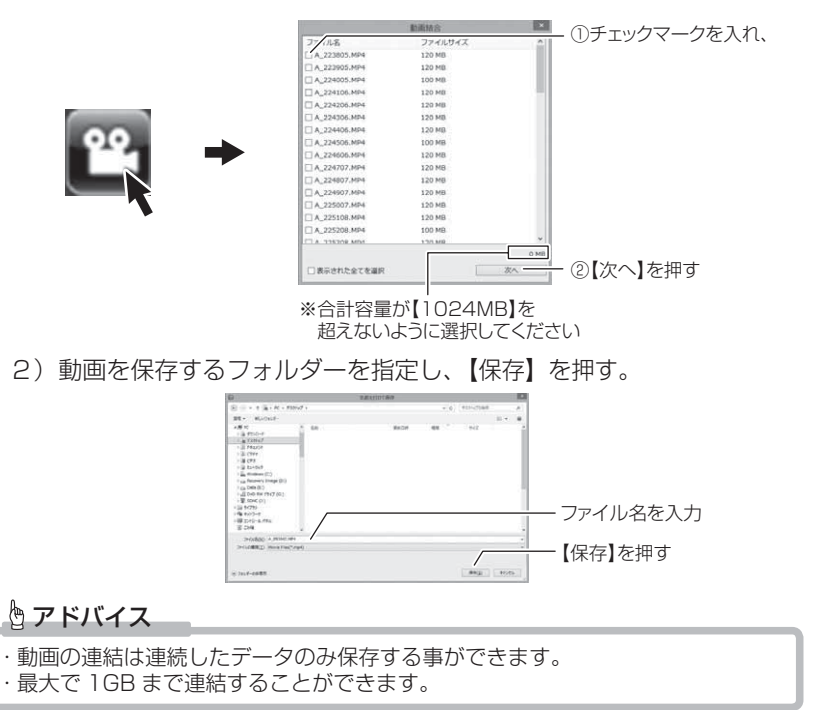

## 録画データを静止画で保存する

1) ビューワソフトの【静止画】ボタンを押し、保存するフォルダーを 選択後、【OK】を押す。

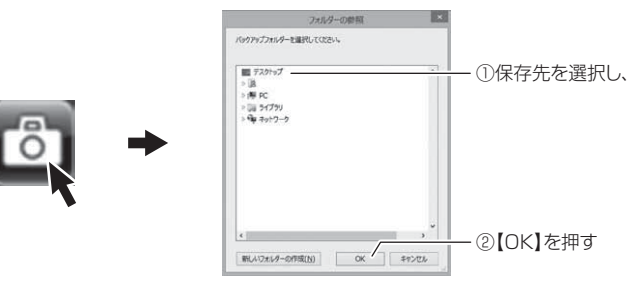

## 録画データを削除する

1) ビューワソフトの【削除】ボタンを押し削除したいファイルにチェック マークを入れ、【削除】ボタンを押す。

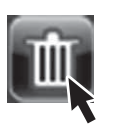

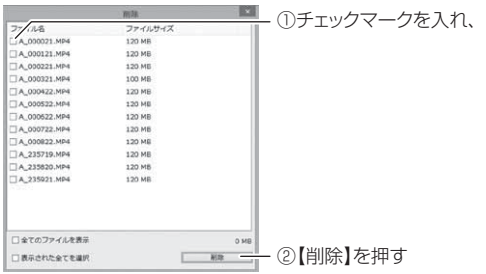

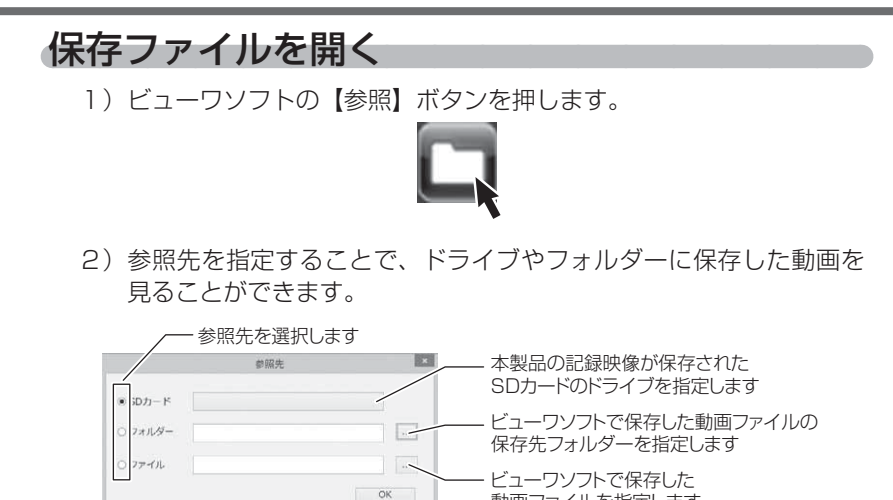

選択後【OK】を押す

#### アドバイス

ビューワソフトで保存したデータ(MP4 ファイル)を参照する際は、【フォルダー】 または【ファイル】を選択してください。本製品で初期化した SD カードのみ、【SD カード】を選択してデータを確認することができます。

動画ファイルを指定します

## ファームウェアを更新する

弊社ホームページよりファームウェアソフトをダウンロードすることで、本製 品のアップデートを行うことができます。

#### アドバイス

- ・ 弊社ホームページに更新ソフトがある場合、ビューワソフト起動時に更新のお 知らせが表示されます。
- ・ 更新方法の詳細はホームページをご確認ください。ただし更新ソフトの準備が ない場合、掲載はありません。